## **Sisukord**

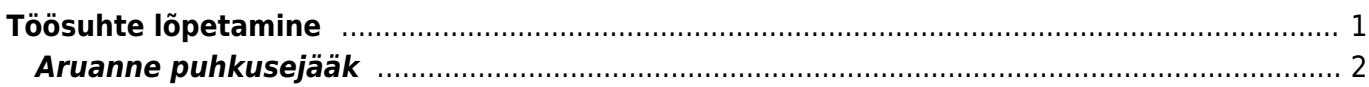

## <span id="page-2-0"></span>**Töösuhte lõpetamine**

**FINANTSI SEADISTUSED** 

olemasolevale arvestusele.

personalikaardile

Töösuhte lõpetamise arvestust saab teha personali kaardilt.

Palga arvestuse kinnitamine lisab puhkusejäägi

Süsteemi seadistustes tuleb määrata seadistusel "Palga arvestuse kinnitamine lisab puhkusejäägi personalikaardile" JAH peale. Selle tulemusena peale palga arvestuse dokumendi kinnitamist, millel on valem mis võtab koguseks puhkusejäägi, salvestab puhkusejäägi personalikaarile palgamooduli sakil "Lisa puhkusepäevad" tabelisse.

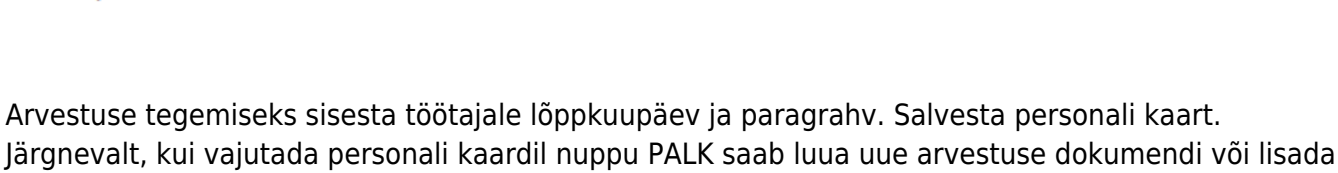

D) iah

 $\mathbf{p}$ 

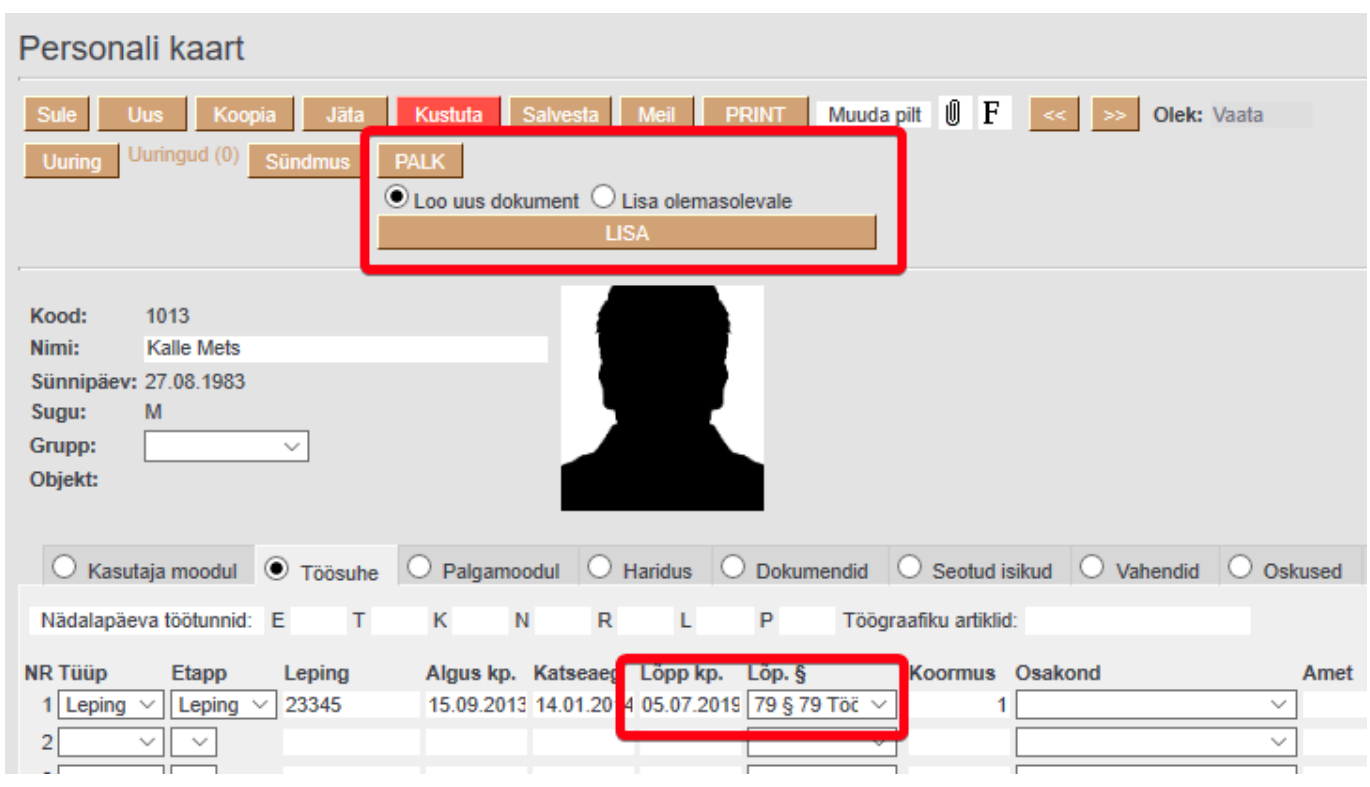

Personali kaardil Palgamooduli sakil uus tabel "Lisa puhkusepäevad" kuhu saab kuupäevaliselt sisestada +/-.

Seadistus: Palga arvestuse kinnitamine lisab puhkusejäägi personalikaardile

Kui arvestusel on töötaja asetatud ning lisatud valem millel on kogus sakil puhkusejääk, siis arvestuse dokumendi kinnitamisel täidetakse ära "Lisa puhkusepäevad". Kuupäev arvestuse kuupäev ja kogus vastavalt valemile.

**Personalikaardile** päisesse nupp "PALK". Nupp avab vaheakna, kus on valik (sarnaselt manuste

lisamisele):

- Loo uus- Loob uue palgaarvestuse, mille aeg lahtrisse paneb töösuhte lõpu kuupäeva ja perioodiks kuu alguse ja lõpu kuupäeva, millesse jääb töösuhte lõpu kuupäev (või kehtiva suhte puhul käesolev periood) ja asetab töötaja muud tasud (eelduse järgi)
- Lisa olemasolevale- valiku puhul saab selle töötaja lisada olemasolevale arvestusele eelduse järgi. Dokumendi kuupäeva ei muudeta.

## **Puhkusekompensatsiooni ja muud lõpetamise erijuhtumitega seotud valemid lisatakse alati manuaalselt.**

Palga tasumise dokumendile nupp "Sule personal", võimalik peenhäälestusest sisse välja lülitada. Nupp tekib kinnitatud dokumendile kui on peenhäälestuses "Personali sulgemise võimalus" valitud. Nupule vajutamisel suletakse (admin sakil tehakse suletud linnuke) töötajad. Lisaka lisatakse palgamooduli sakile valemitele töösuhte lõpu kuupäev millel lõppkuupäev puudub.

## <span id="page-3-0"></span>**Aruanne puhkusejääk**

Kui inimese töösuhe on lõppenud siis kogunenud tulpa suurendatakse või vähendatakse personalikaardil palgamooduli sakil "Lisa puhkusepäevad" sektsioonis olevate päevade võrra.

From: <https://wiki.directo.ee/> - **Directo Help**

Permanent link: **<https://wiki.directo.ee/et/toosuhtelopetamine?rev=1562331224>**

Last update: **2019/07/05 15:53**